## **Wikiprint Book**

**Title: Instalacja na dowolnym systemie Linux**

**Subject: eDokumenty - elektroniczny system obiegu dokumentów, workflow i CRM - AdminGuide/RequiredPackages**

**Version: 13**

**Date: 08/24/24 19:36:04**

# **Table of Contents**

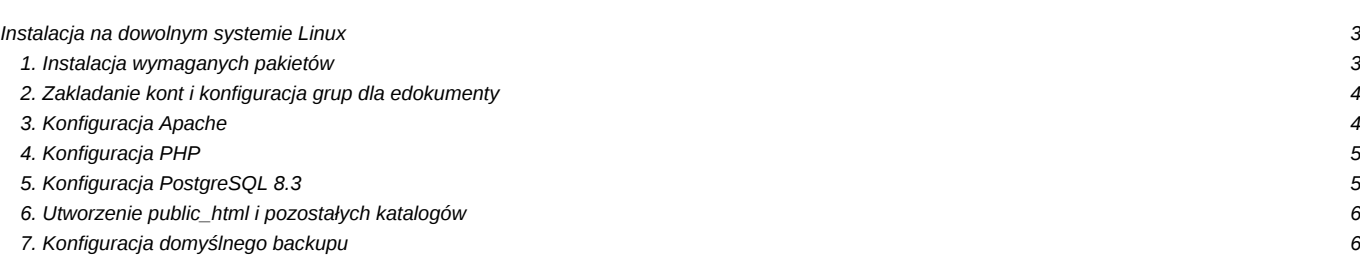

### **Instalacja na dowolnym systemie Linux**

Instalacja systemu może być wykonana w zasadzie na dowolnym systemie Linux/Unix na którym jesteśmy w stanie dostarczyć wymagane przez system pakiety. Poniżej opisany został proces instalacji krok po kroku.

#### **1. Instalacja wymaganych pakietów**

Poniżej została zamieszczona odpowiednia lista, można jej użyć to stworzenia własnego skryptu instalacyjnego. W przypadku pakietów Postgres oraz PHP należy zwrócić uwagę na to aby były we właściwych wersjach (opisane w komentarzu).

#Base tools ssh vim fonty mc nmap ngrep sed wget gzip adduser useradd bzip2 unzip rsync less # System tools sudo iptables cron iproute tcpdump # Additional tools apt-show-versions gcc  $a++$ cpp make # Backup tools mkisofs hdparm dvd+rw-tools mt-st smbfs autofs # Processing tools imagemagick gs-common html2ps latex2rtf antiword gnuhtml2latex # Services postgresql  $# >= 8.3$ 

apache2

php5  $# >= 5.2.6$ php5-cli php-pear php5-pgsql php5-imap php5-dev # zawiera narzędzia developerskie php m.in. plik phpize php5-gd php5-sybase php5-odbc subversion openssl ssl-cert # lub inny pakiet z certyfikatami dla apache # Pakiety PEAR, mogą być wyższe niż wskazane pear channel-update pear.php.net pear install Console\_Getopt pear install Auth\_SASL pear install Mail\_Mime pear install Net\_SMTP pear install Crypt\_Rc4 pear install Date pear install HTTP\_Request pear install Mail pear install Mail\_Mime pear install Mail\_MimeDecode pear install Net\_SMTP pear install Net\_Socket pear install Net\_URL pear install SOAP-0.11.0 pear install OLE-0.6.1 pear install Spreadsheet\_Excel\_Writer-0.9.1 pear install Mail\_Queue pear install HTML\_Template\_Flexy # Instalacja dodatkowych modułów, których może nie być w pakietach # Aby zainstalować należy użyć paczki ed-lenny-installer.tar.gz, # rozpakować i wejść do katalogu katalogu w którym znajduje # się skrypt install.sh. # Zend Optimizer ./bin/optimizer.sh # Rozszerzenie POP3 dla php ./bin/pop3.sh cp conf/pop3.ini /etc/php5/conf.d/

#### **2. Zakladanie kont i konfiguracja grup dla edokumenty**

Dla poprawnego i bezpiecznego działania systemu wymagane jest założenie odpowiednich kont i grup systemowych. Przyjęliśmy że możliwość zapisu dla serwera będzie realizowana w oparciu o grupę edokumenty do której dopisywany jest użytkownik serwera (np. www-data, apache, http).

```
adduser --ingroup users edokumenty
groupadd edokumenty
adduser edokumenty -g edokumenty
adduser www-data -g edokumenty (w różnych dystrybucjach różnie się może nazywać użytkownik serwera np. Fedora, Gentoo - a
```
#### **3. Konfiguracja Apache**

Należy upewnić się że poniżej wymienione moduły zostały aktywowane w apache:

- php5
- ssl
- rewrite
- userdir
- vhost\_alias

Następnie należy skonfigurować serwer w odpowiednim pliku konfiguracyjnym dla danego środowiska. Zalecane miejsce na system to katalog *home/edokumenty*, można jednak wybrać inny katalog na instalację ważne by wówczas odpowiednio skonfigurować tą lokalizację:

```
ServerAdmin admins@betasoft.pl
ServerSignature Off
DocumentRoot /home/edokumenty/public_html
DirectoryIndex index.html index.cgi index.pl index.php index.xhtml engine
# Aliasy dla domyślnych systemów
<IfModule mod_alias.c>
   Alias /edokumenty /home/edokumenty/public_html
</IfModule>
# Handler dla plików php
<FilesMatch "(.+[.]inc$|.+[.]php$|engine)">
   SetHandler application/x-httpd-php
</FilesMatch>
# Domyślny katalog dla redirect
<Directory /home/*/public_html/>
   Options -Indexes FollowSymLinks MultiViews
   AllowOverride Options
   Order allow,deny
   allow from all
</Directory>
```
Dodatkowo należy umożliwić większy limit dla żądań HTTP

echo "LimitRequestFieldSize 16384" >> /etc/apache2/apache2.conf

#### **4. Konfiguracja PHP**

Oto przykładowy skrypt zmieniający odpowiednie ustawienia w php.ini. Warto zwrócić uwagę aby PHP consolowe (może mieć osobną konfigurację) również posiadało te ustawienia.

default\_charset = UTF-8 memory\_limit = 96M upload\_max\_filesize = 32M post\_max\_size = 32M mbstring.internal\_encoding = UTF-8 enable\_dl = On

## **5. Konfiguracja PostgreSQL 8.3**

W pliku postgresql.conf:

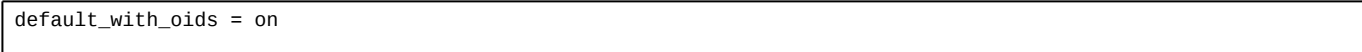

W pliku pg\_hba.conf dodajemy poniższą linijkę, lub w dowolny inny sposób zapewniamy możliwość łączenia się przez socket z bazą edokumenty bez hasła.

local edokumenty all trust

Tworzymy użytkowników (wszystkie pytania przy tworzeniu odpowiadamy NIE - N) i bazę danych i dodajemy język plpgsql

```
sudo -u postgres createuser http
sudo -u postgres createuser edokumenty
sudo -u postgres createdb -E UTF8 edokumenty -O edokumenty
sudo -u postgres createlang -d edokumenty plpgsql
```
#### **6. Utworzenie public\_html i pozostałych katalogów**

Należy utworzyć wymagane katalogi oraz umożliwić zapis do nich TYLKO na czas instalacji procesowi serwera. Tam zostaną utworzone katalogi na pliki użytkowników (files, repos, repository). Po zakończeniu instalacji odbierzemy te prawa.

UWAGA! Zakładamy że użytkownik serwera (np. www-data) należy dodatkowo do grupy edokumenty co można sprawdzić poleceniem *id www-data*

```
$id www-data
uid=33(www-data) gid=33(www-data) grupy=33(www-data),1006(edokumenty)
cd $INSTALL_DIR
chgrp edokumenty ~edokumenty
chmod g+w ~edokumenty
mkdir -p ~edokumenty/public_html/apps/edokumenty
chgrp edokumenty ~edokumenty/public_html/apps/edokumenty
chmod g+w ~edokumenty/public_html/apps/edokumenty
cp lib/engine ~edokumenty/public_html/
chown edokumenty:users -R ~edokumenty/public_html
```
#### **7. Konfiguracja domyślnego backupu**

Polecane jest ustawienie domyślnych skryptów do crona (można je znaleźć w paczce instalatora dla Debian). Skrypty zrucają bazę danych i pliki używane przez system. Najczęściej polecamy aby podmontować pod katalog /mnt/backup jakiś dodatkowy dysk (może być zewnętrzny). Więcej o backapach znajdziesz w odpowiedniej sekcji wiki.

```
./bin/mk_backup_dirs.sh
cd $INSTALL_DIR
cp lib/backup/backup_db /etc/cron.daily/
cp lib/backup/backup_repos /etc/cron.daily/
cp conf/exclude.conf /etc/backup
cp conf/backup.conf /etc/backup
```
W tym momencie system jest gotowy do instalacji aplikacji edokumenty. Opisana jest ona [wiki/DeployerGuide/Others/WebInstallation tutaj].

Po wykonaniu instalacji systemu należy zabrać uprawnienia do tych katalogów, którym przyznano na czas instalacji prawo zapisu dla serwera.

```
chmod g-w ~edokumenty
chmod g-w ~edokumenty/public_html/apps/edokumenty
```